### Introduction to MS Dynamics

Ing.J.Skorkovský,CSc. MASARYK UNIVERSITY BRNO, Czech Republic Faculty of economics and business administration Department of corporate economy

# Requisition worksheet- MRP

(tool for automatic replenishment suggestion)

#### • **Impacts of using RW tool**

- Lower inventory level –snižuje skladové zásoby
- It balances supply and demand across locations- balancuje poptávku a nabídku ve všech skladových lokacích
- Lower inventory and handling cost-snižuje náklady na skladování a snižuje stav skladu na přijatelnou hodnotu danou např. **servisní úrovní**
- Higher liquidity vyšší likvidita
- Udržuje se co nejvyšší % **servisní úrovně**

# Servisní úroveň

- **Servisní úroveň** představuje očekávanou pravděpodobnost v %, že nedojde k vyčerpání zásob.
- % s**ervisní úrovně** se používá pro výpočet bezpečností zásoby
- Intuitivně **servisní úroveň** představuje kompromis mezi náklady na zásoby a náklady na zásoby, které způsobují mimo jiné zmeškaný prodej, ztracené příležitosti a frustraci klientů- opportunity cost

# MPS-MRP-česky na dalším snímku

- MPS is the calculation of a master production schedule based on actual demand and the demand forecast. The MPS calculation is used for end items that have a forecast or a sales order line. These items are called MPS items and are identified dynamically when the calculation starts.
- MRP is the calculation of material requirements based on actual demand for components and the demand forecast on the component level. MRP is calculated only for items that are not MPS items. The purpose of MRP is to provide time-phased formal plans, by item, to supply the appropriate item, at the appropriate time, in the appropriate location, in the appropriate quantity.

# Hlavní rozvrh výroby (MPS) a MRP

- **MPS** je kód pro výpočet hlavního výrobního plánu na základě skutečné poptávky a prognózy poptávky.
- Výpočet **MPS** se používá pro finální výrobky, které jsou uvedeny v prognóze nebo v řádcích prodejních objednávek
- Tyto položky se nazývají položky **MPS** a jsou dynamicky identifikovány při zahájení výpočtu.
- MRP je výpočet materiálových požadavků na základě skutečné poptávky po komponentách a prognózy poptávky na úrovni komponent.
- **MRP** se počítá pouze pro položky, které nejsou **MPS** položkami.
- Účelem algoritmu **MRP** je poskytnout korektní plány navrhující doplňování těchto položek, dodávat příslušnou položku ve vhodném čase, na vhodném místě a v odpovídajícím množství.

#### Parameters controlling RW functions

(you can find them on the Item card, Tab =Planning)

- Reorder Policy It uses the reordering policy to calculate the lot size per planning period, which you define in the Reorder Cycle field
- Reorder Cycle In this field, you enter a date formula that sets the planning time frame for the item.
- Safety Stock
- Reorder Point Replenishment is typically triggered when the inventory level hits the Reorder Point, which is also called Reorder Trigger Level.
- Reorder Quantity See Excel file example (resource mentioned there)
- Min and Max Order Quantity
- Order Multiple CZ verze

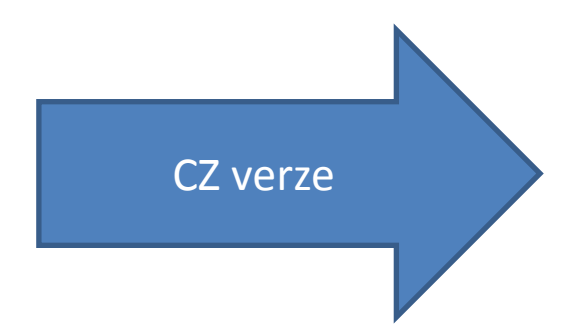

### Parametry řídící funkci Sešitu požadavků

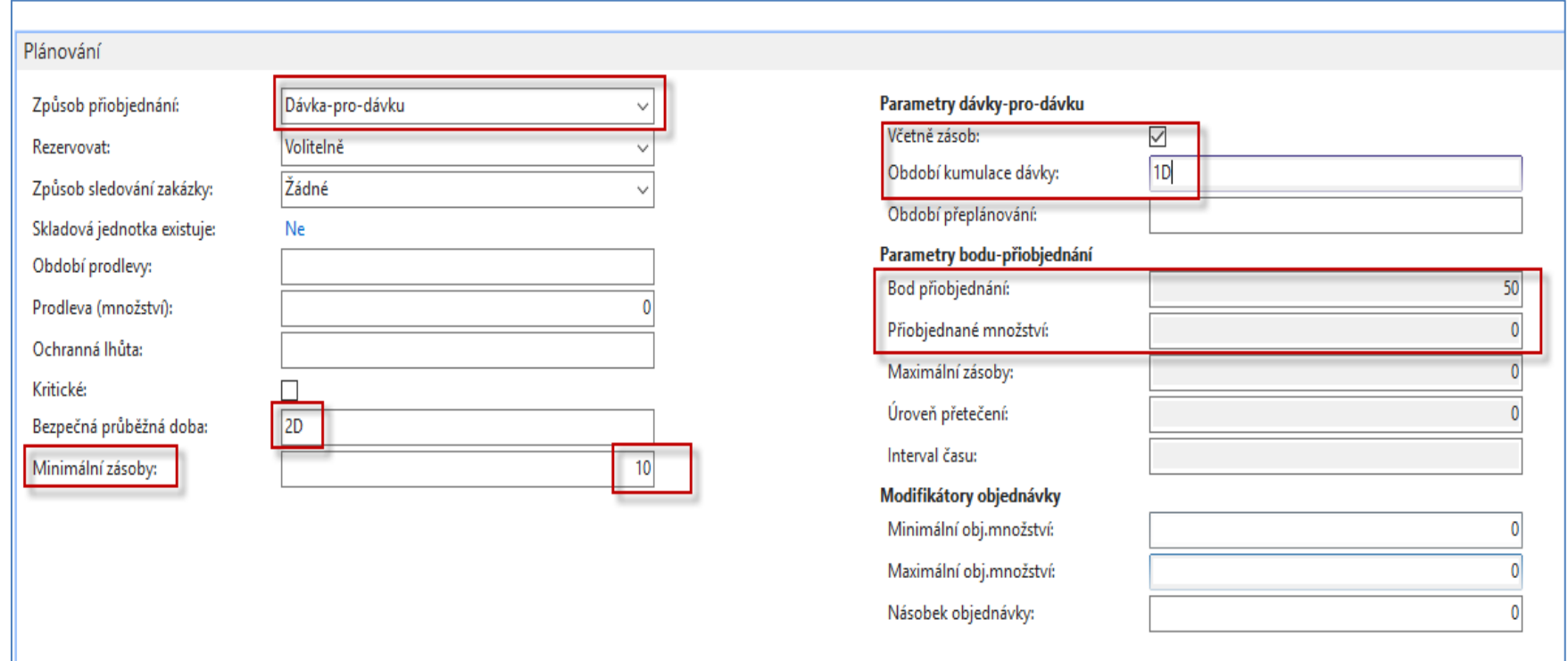

# Způsoby přiobjednávání

(F1 Vás bude podrobně informovat o každém níže uvedené volbě)

- Pevné přiobjednávané množství
- Maximální množství
- Zakázka
- Dávka-pro-dávku

### Examples for different setups

(see related Excel file Analýzy sešitu požadavků) **HOME STUDY**

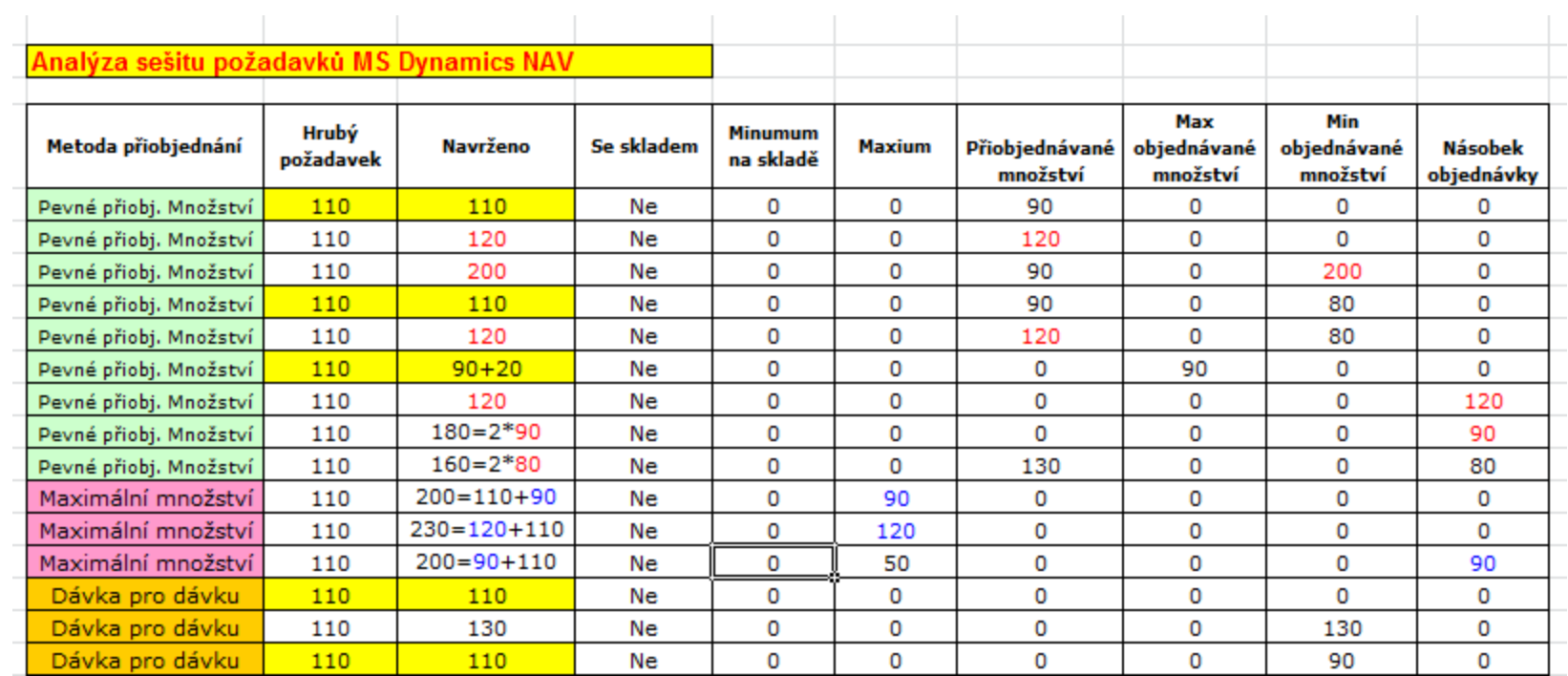

#### **Only for Czech students !!!**

# Modelová situace

- Vytvoříme nové zboží s pomocí šablony pro vytváření zboží s kódem TEST (bylo připraveno ve výuce) (nastavení parametrů je na dalším snímku)
- Vytvoříme prodejní objednávku na 10 ks- bez zaúčtování (F9), protože to zboží zatím nemáme na skladě
- Použijeme plánovací algoritmus MRP, který navrhne doplnění, které vybalancuje náš požadavek reprezentovaný množstvím zboží prodejním řádkem

(postup na dalších snímcích)

• Zjistíme co to znamená sledování zakázky (vazba mezi NO a PO)

### Vytvoření nového zboží I.

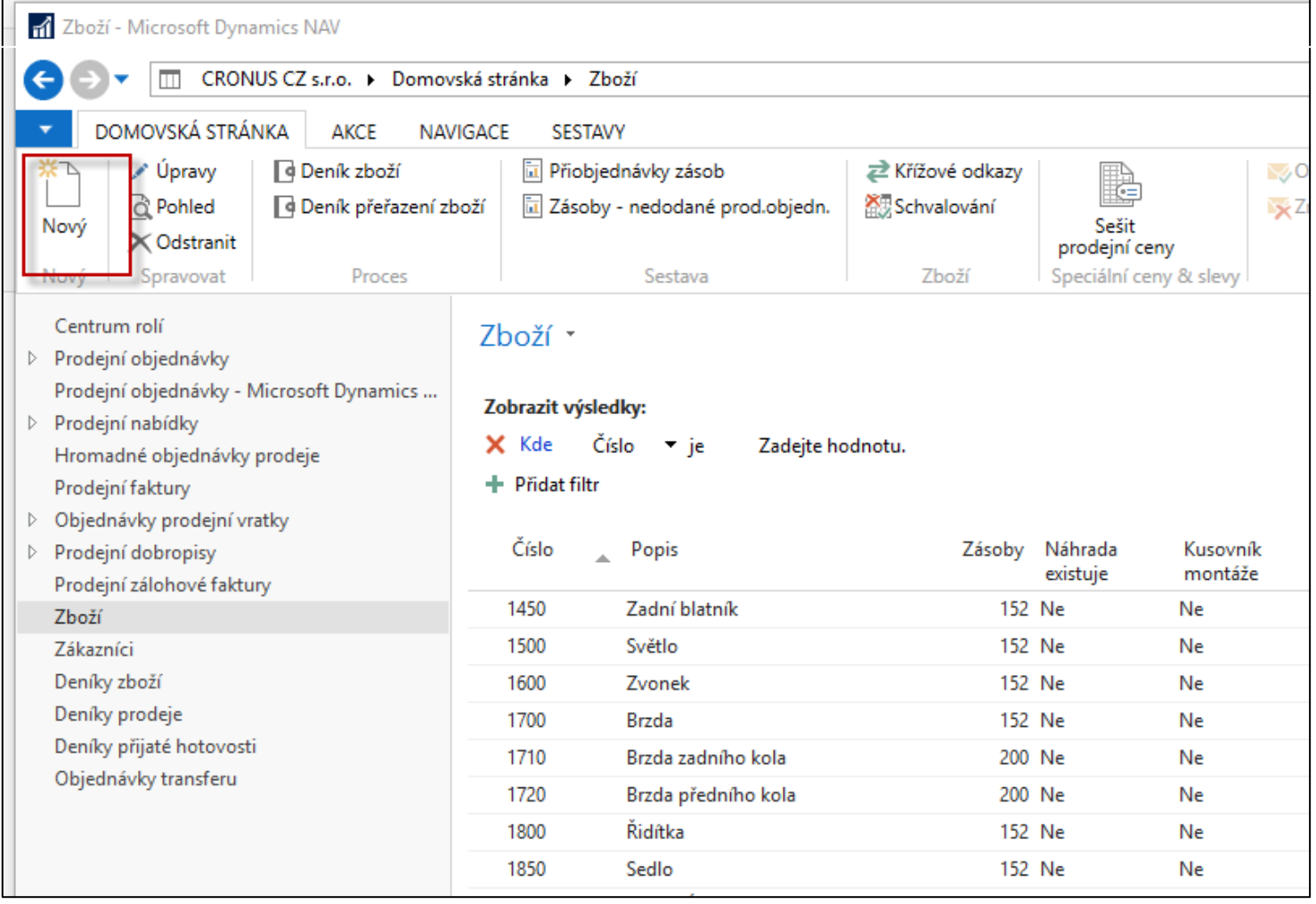

# Vytvoření nového zboží II.

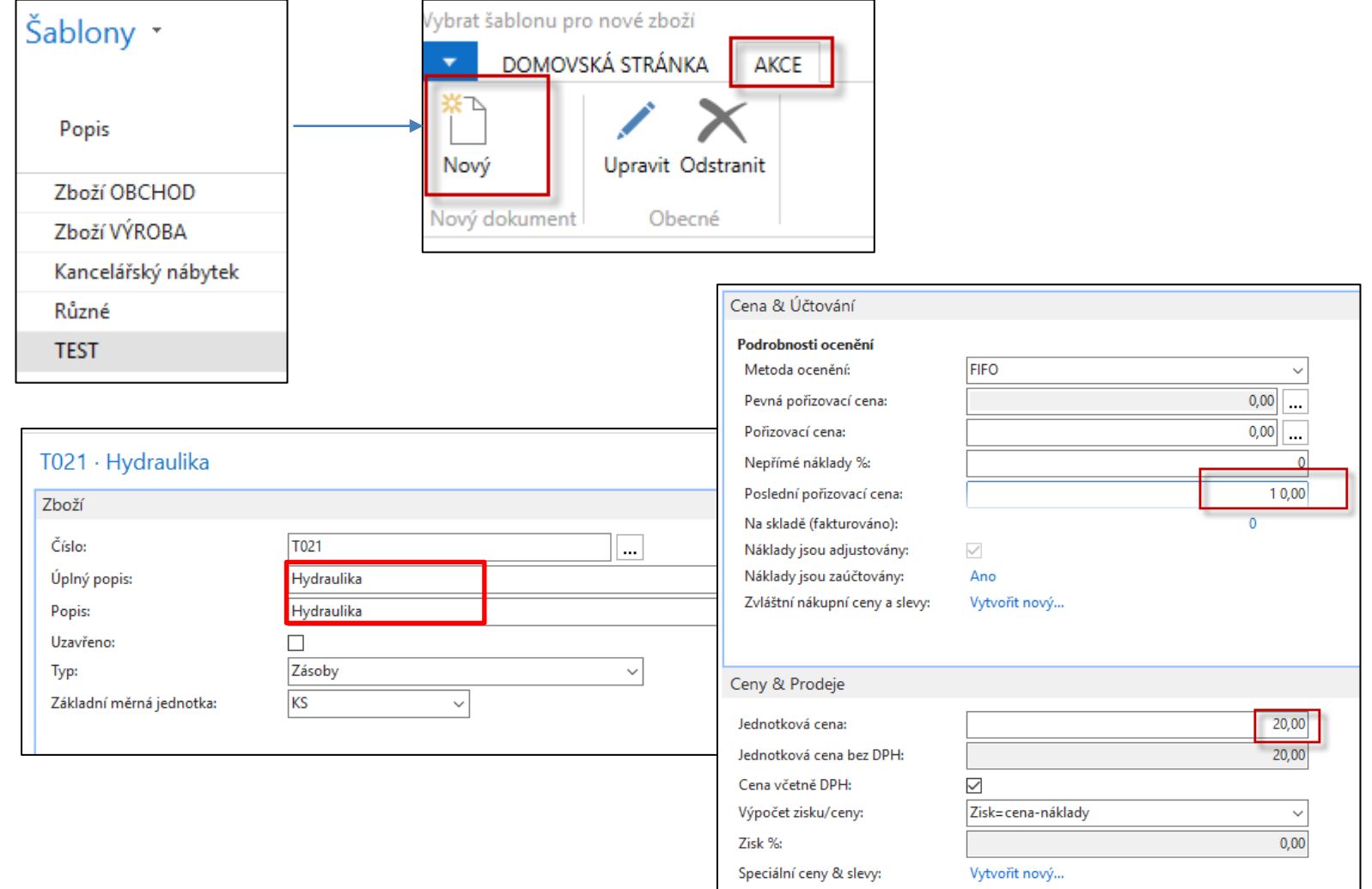

# Vytvoření nového zboží III.

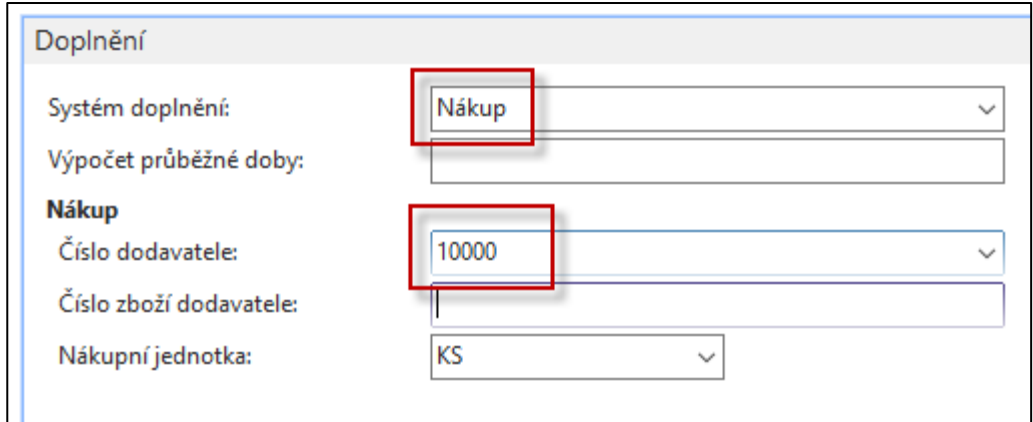

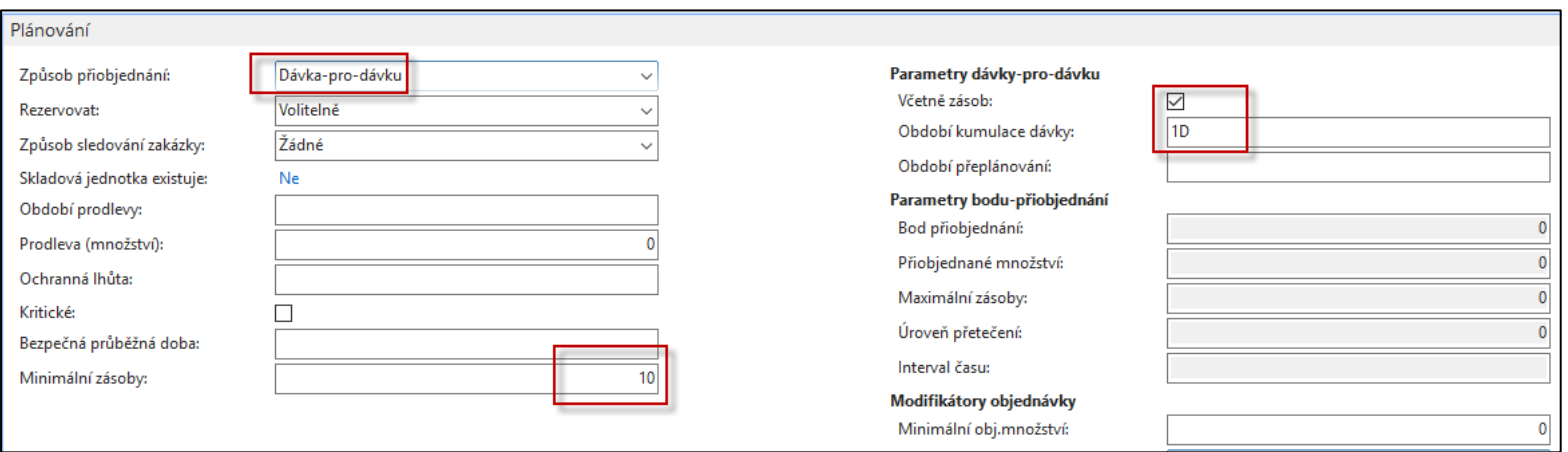

## Vytvoření prodejní objednávky

#### 1084 · BYT-KOMPLET s.r.o.

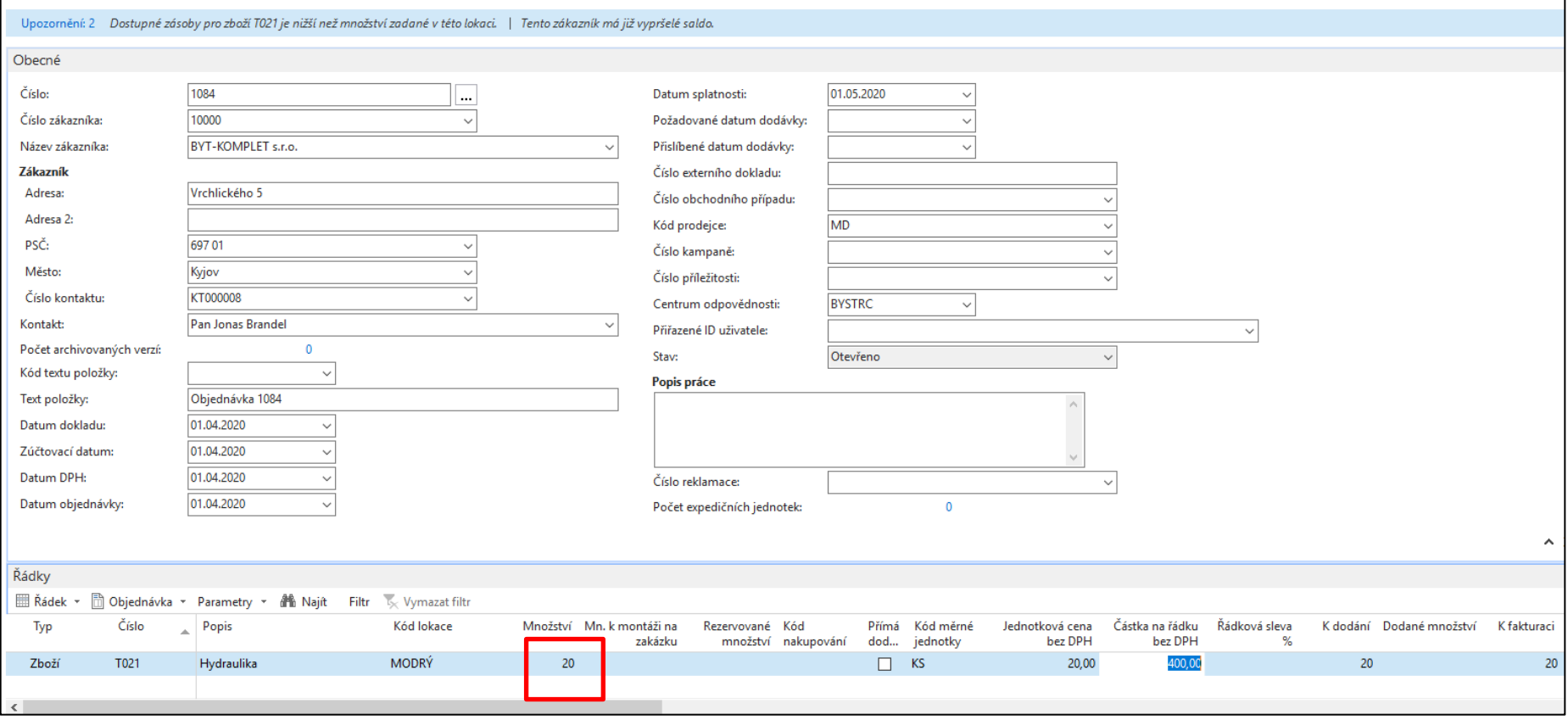

Hrubý požadavek

# Nákup->plán I.

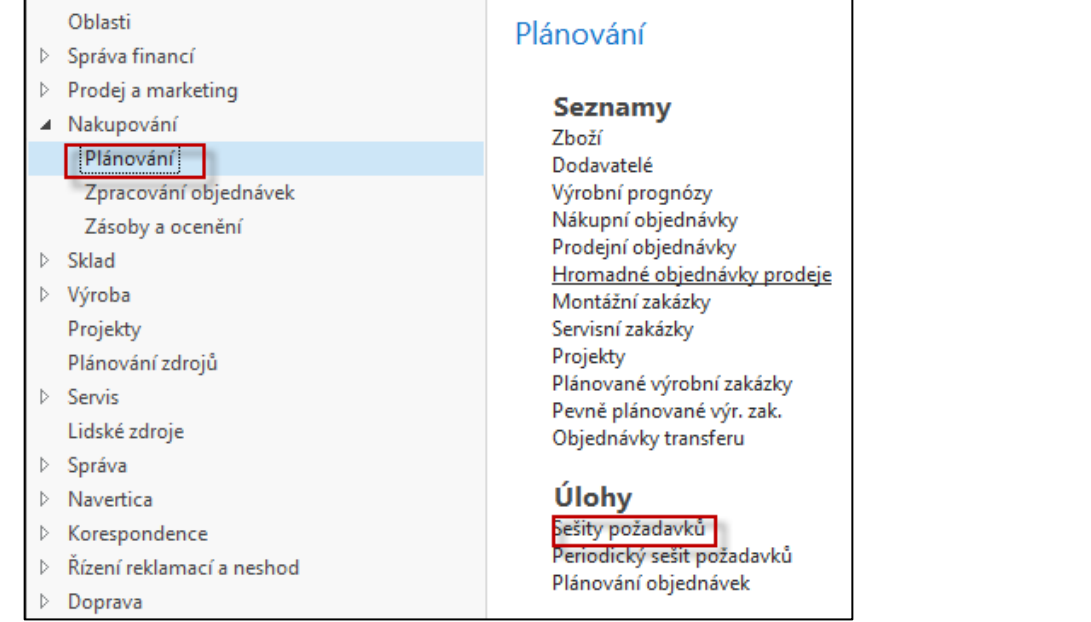

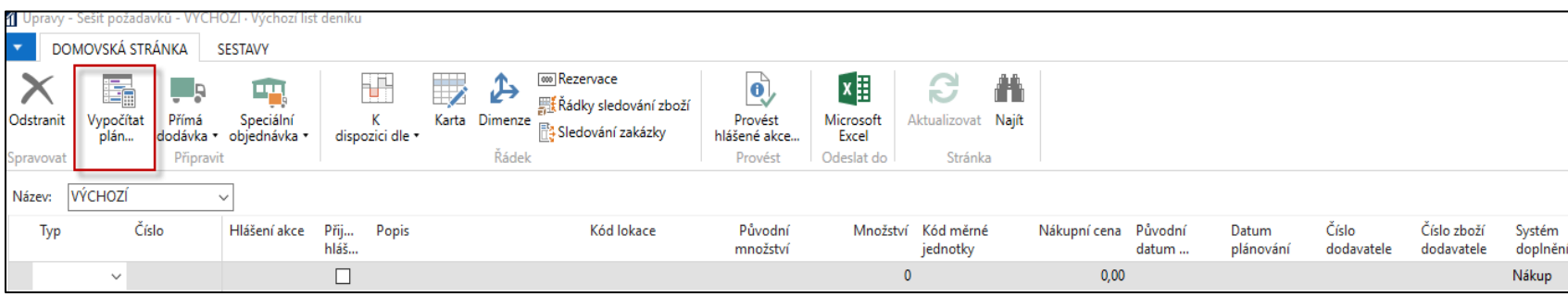

# Nákup->plán II.

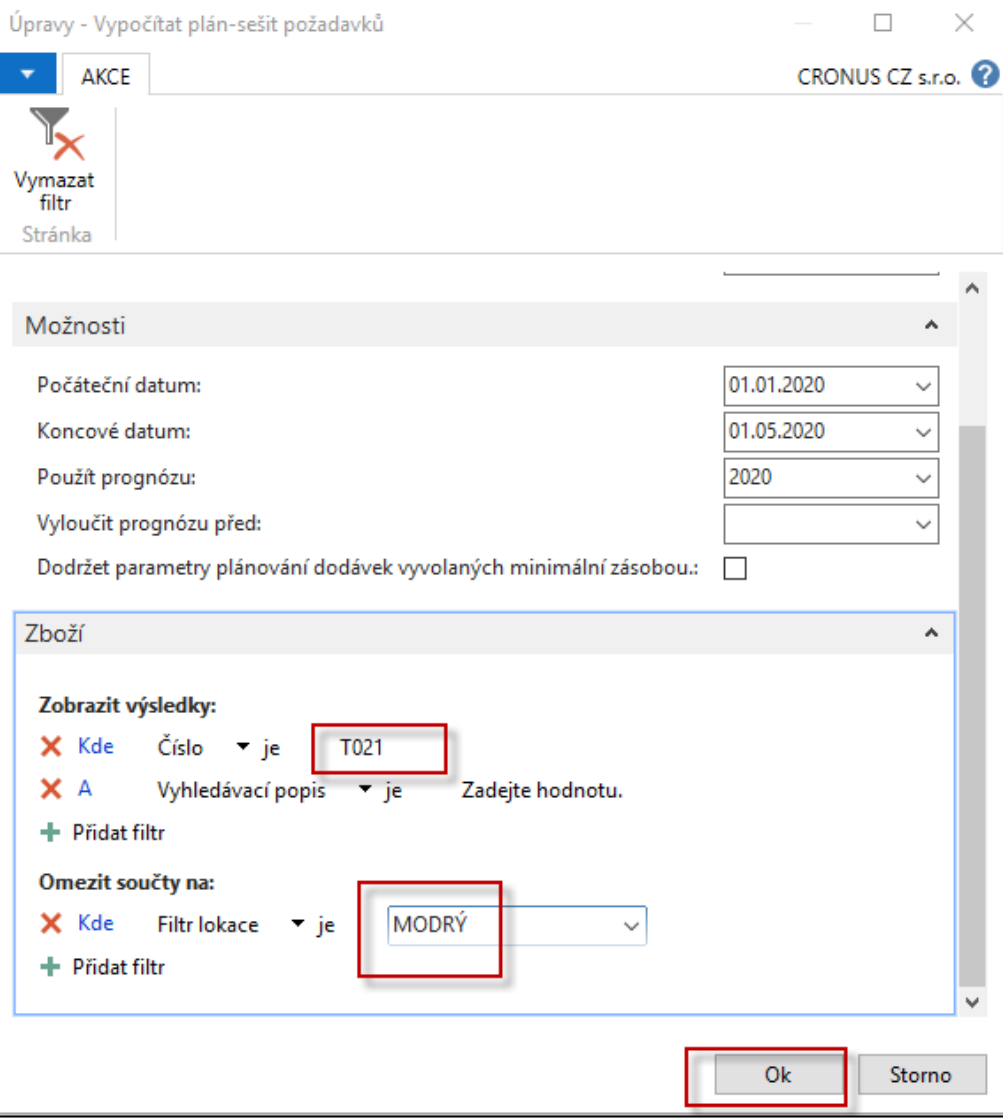

# Nákup->plán III.

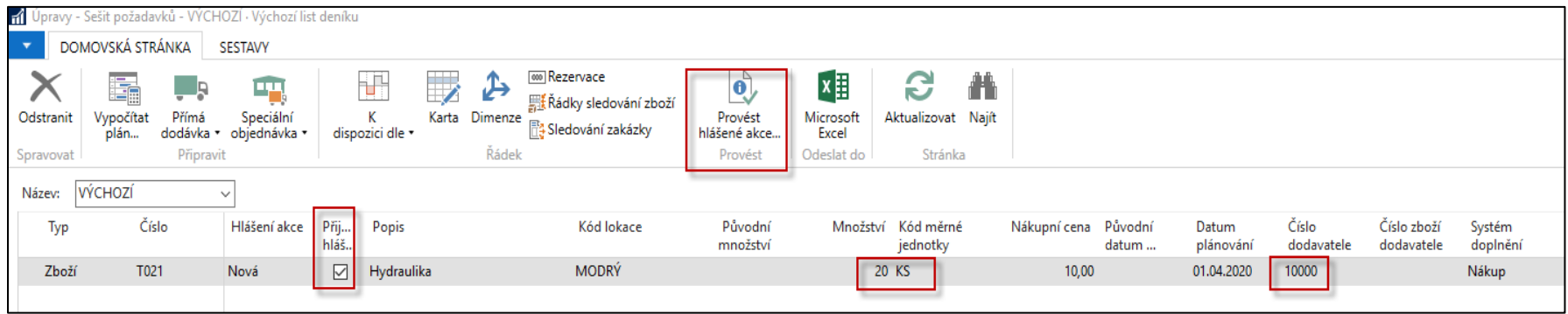

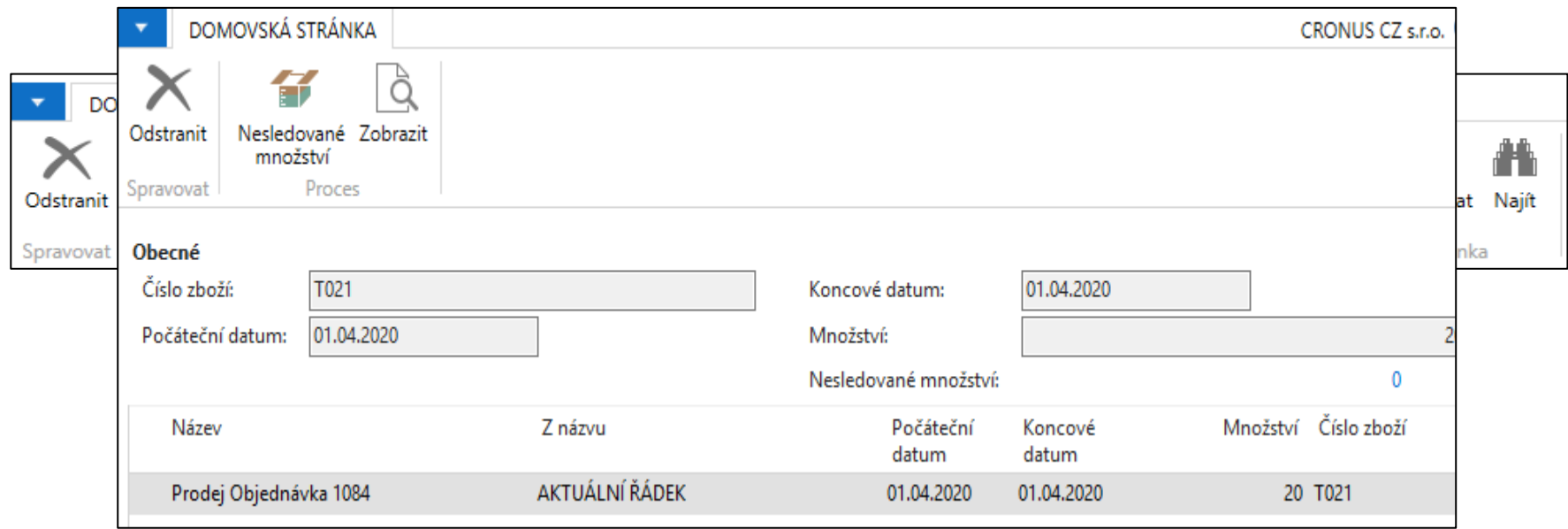

# Nová nákupní objednávka

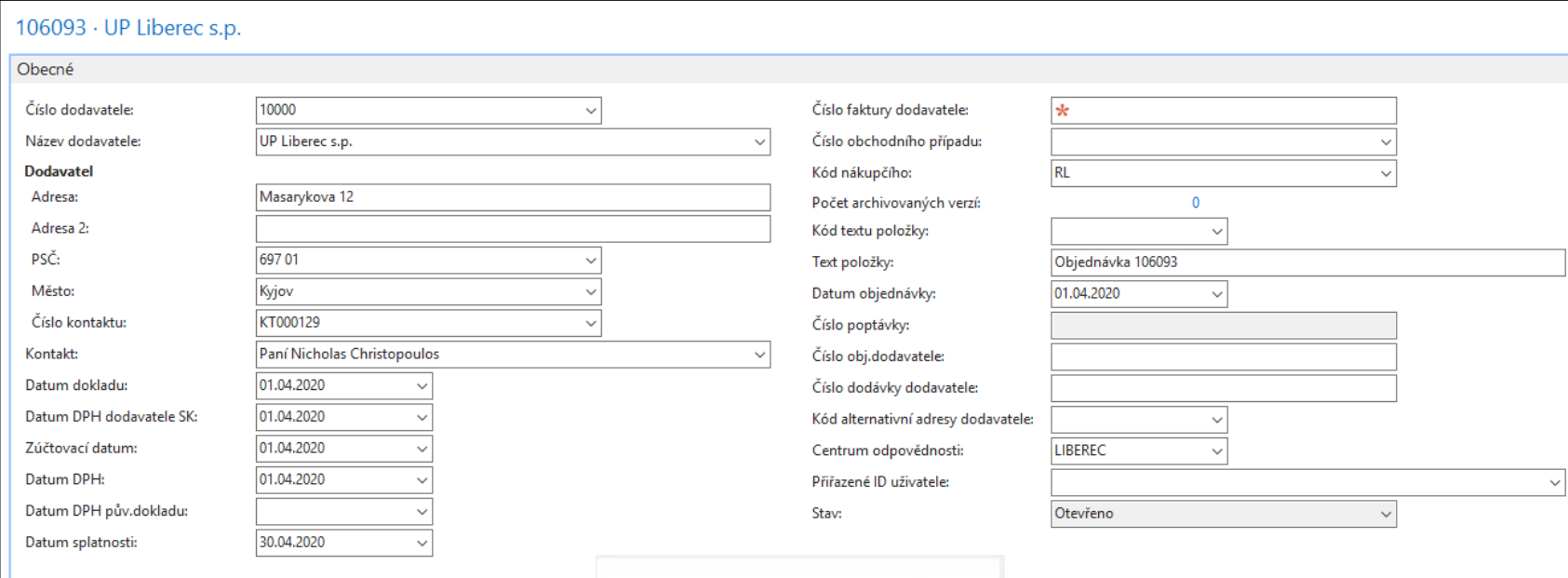

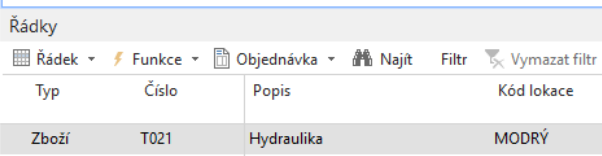

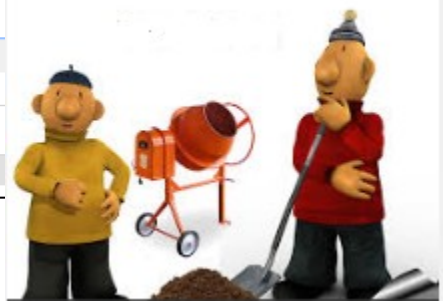

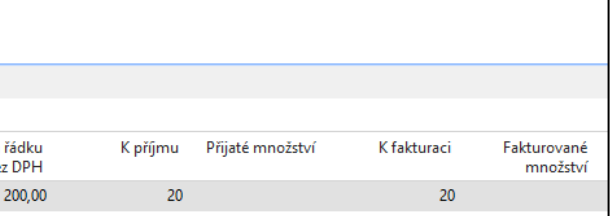

**A je to !!!!**

### Dostupnost zboží – z informační boxu nákupního řádku

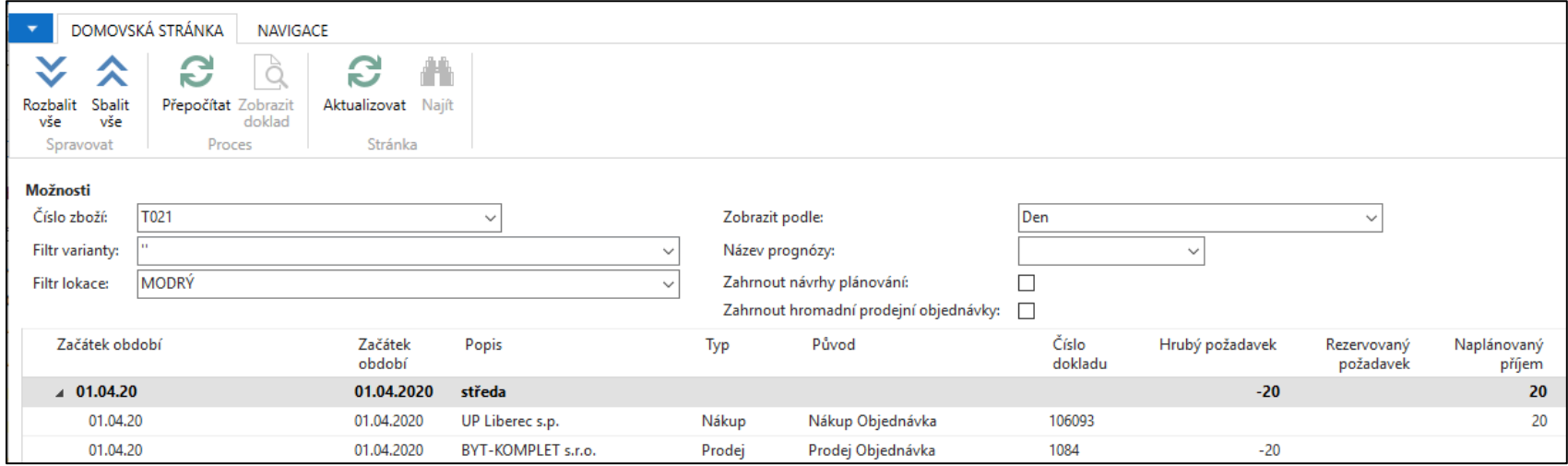

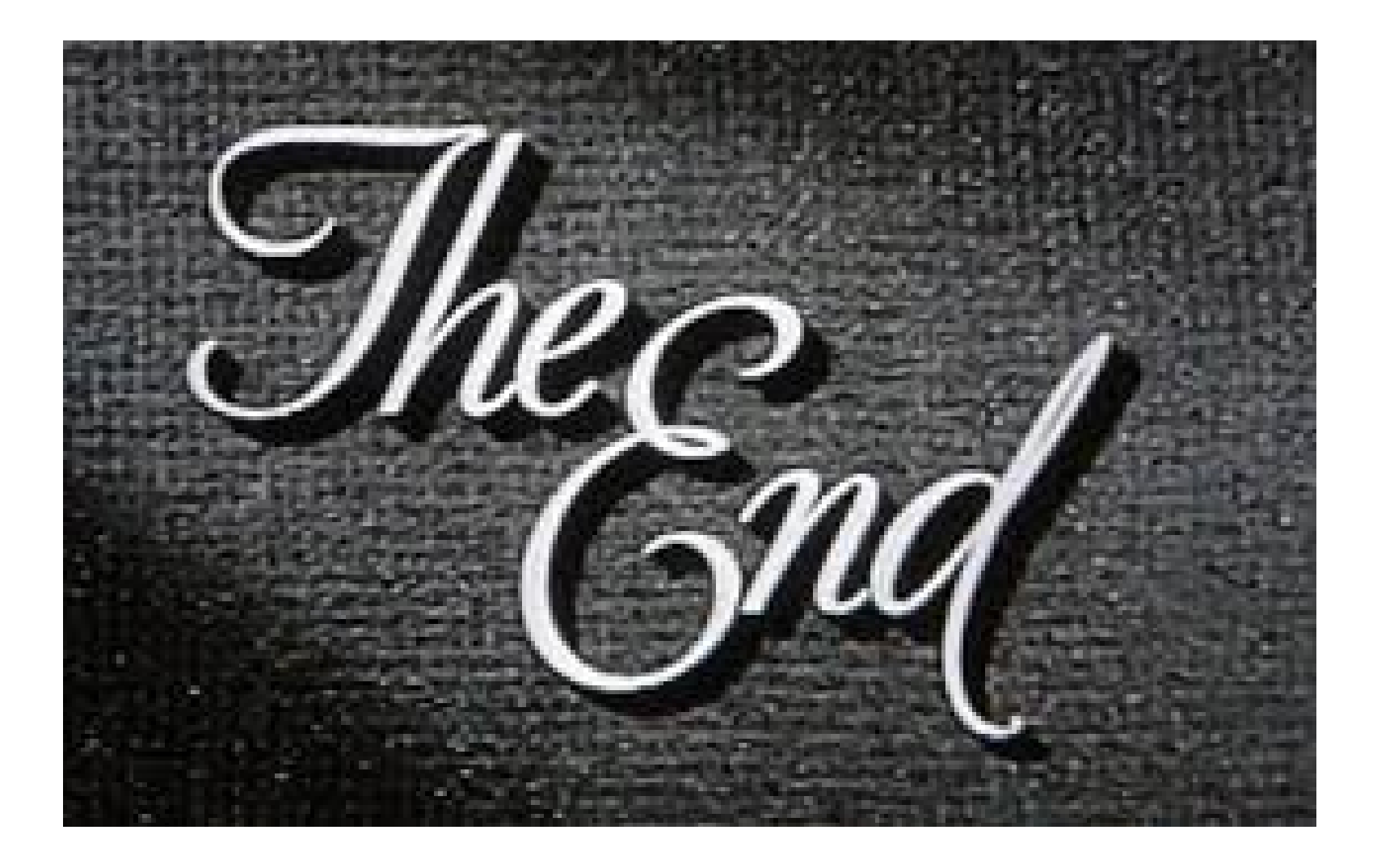